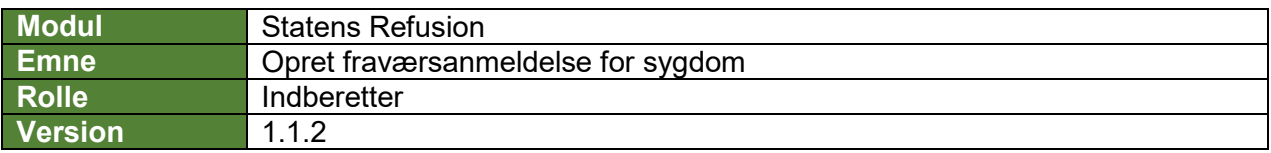

*Denne vejledning beskriver, hvordan du opretter en ny fraværsanmeldelse for sygdom.*

*Fraværsanmeldelsen gemmes løbende som kladde, såfremt lønløbenummer og første fraværsdato er angivet, og den bliver ved med at være en kladde, indtil den indberettes til NemRefusion.*

*Indberetningen til NemRefusion vil ske automatisk, når alle obligatoriske felter er udfyldt korrekt, og en af følgende betingelser er opfyldt:*

- *1. fraværsdag ligger 23 dage eller mere tilbage i tid*
- *hvis der er angivet 'Ret til tidlig refusion'*

*Felter, der er obligatoriske at udfylde, er markeret med* **\*** *i vejledningen nedenfor.*

*Flere oplysninger vil være præudfyldt, bl.a. med afsæt i data hentet fra SLS. De præudfyldte oplysninger er markeret med* **(!)** *i vejledningen nedenfor og skal verificeres af en bruger.*

*Undervejs er det muligt at fortryde oprettelsen og derved slette anmeldelsen eller gemme og lukke den for evt. at kunne vende tilbage til anmeldelsen.*

*Navigation mellem anmeldelsen trin kan ske via trinindikatoren øverst til venstre eller ved at klikke 'Næste' nederst på trin 1-6.*

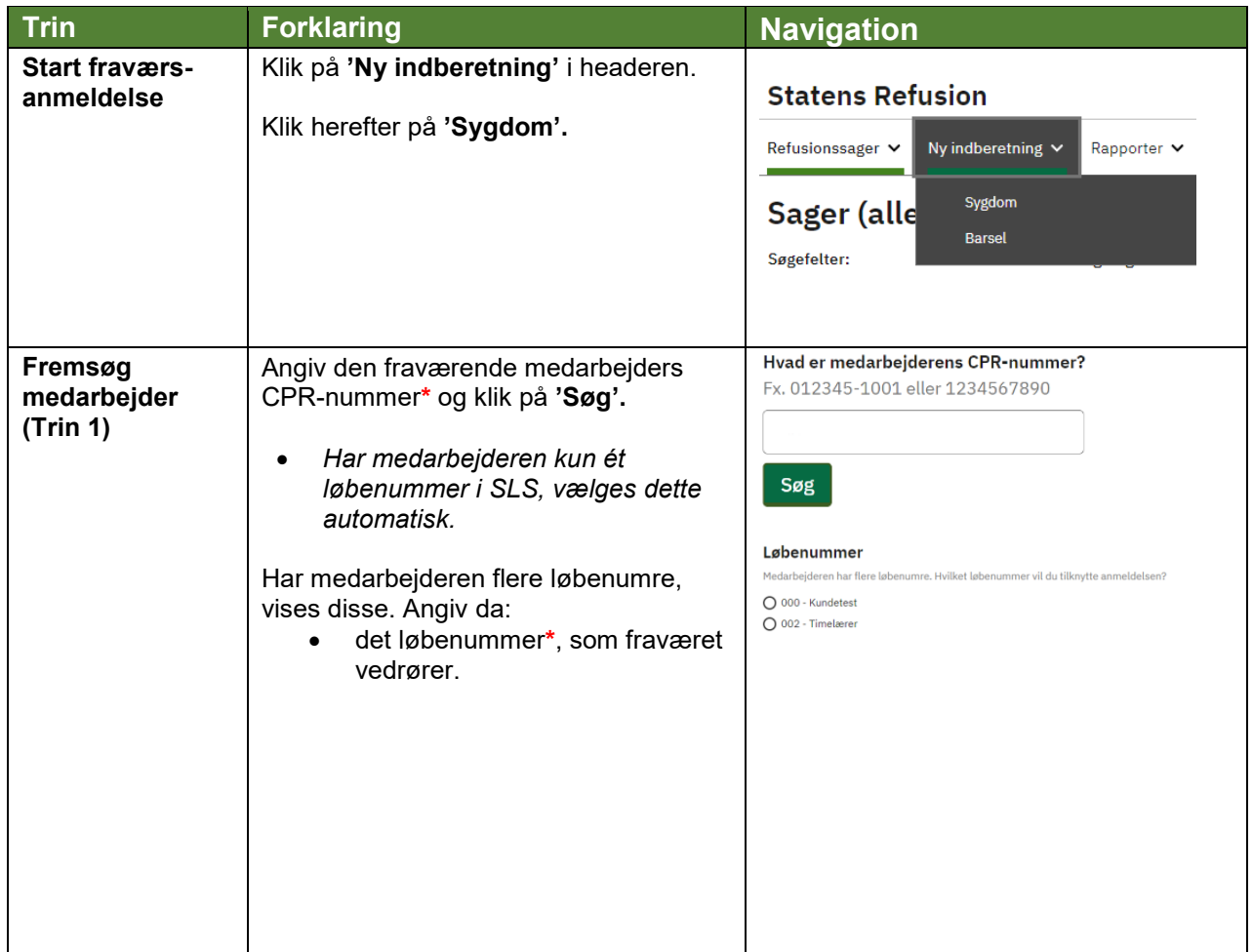

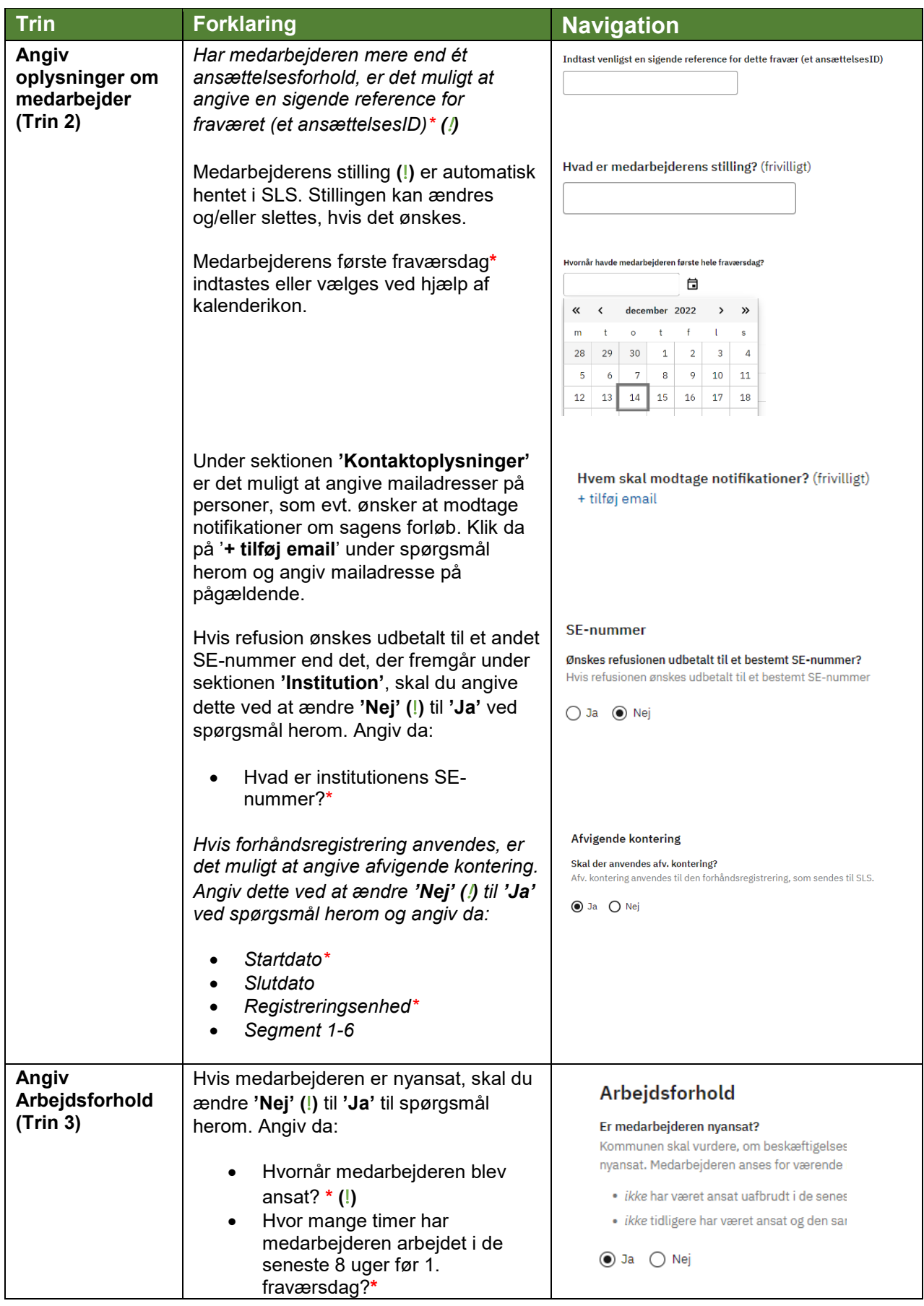

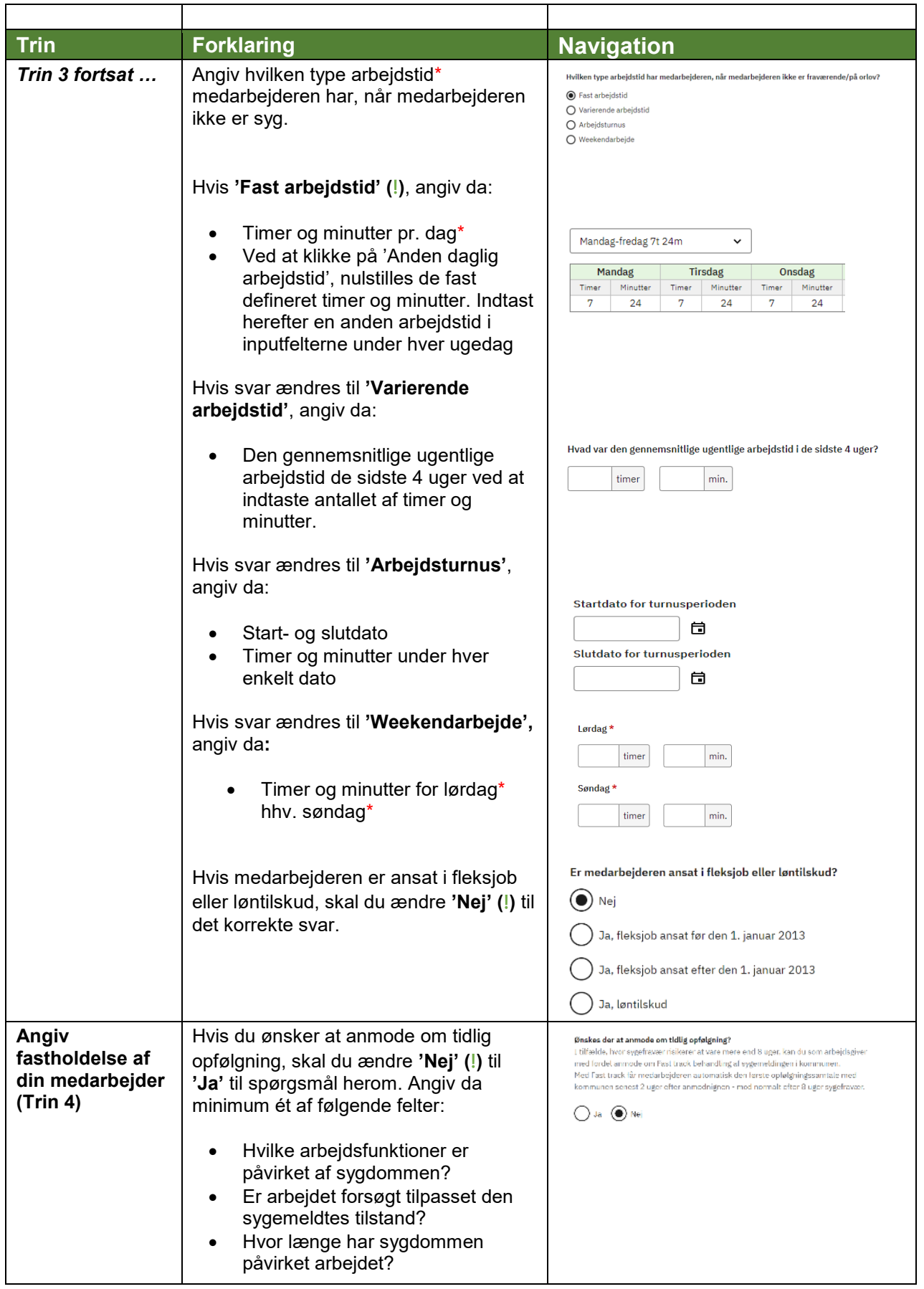

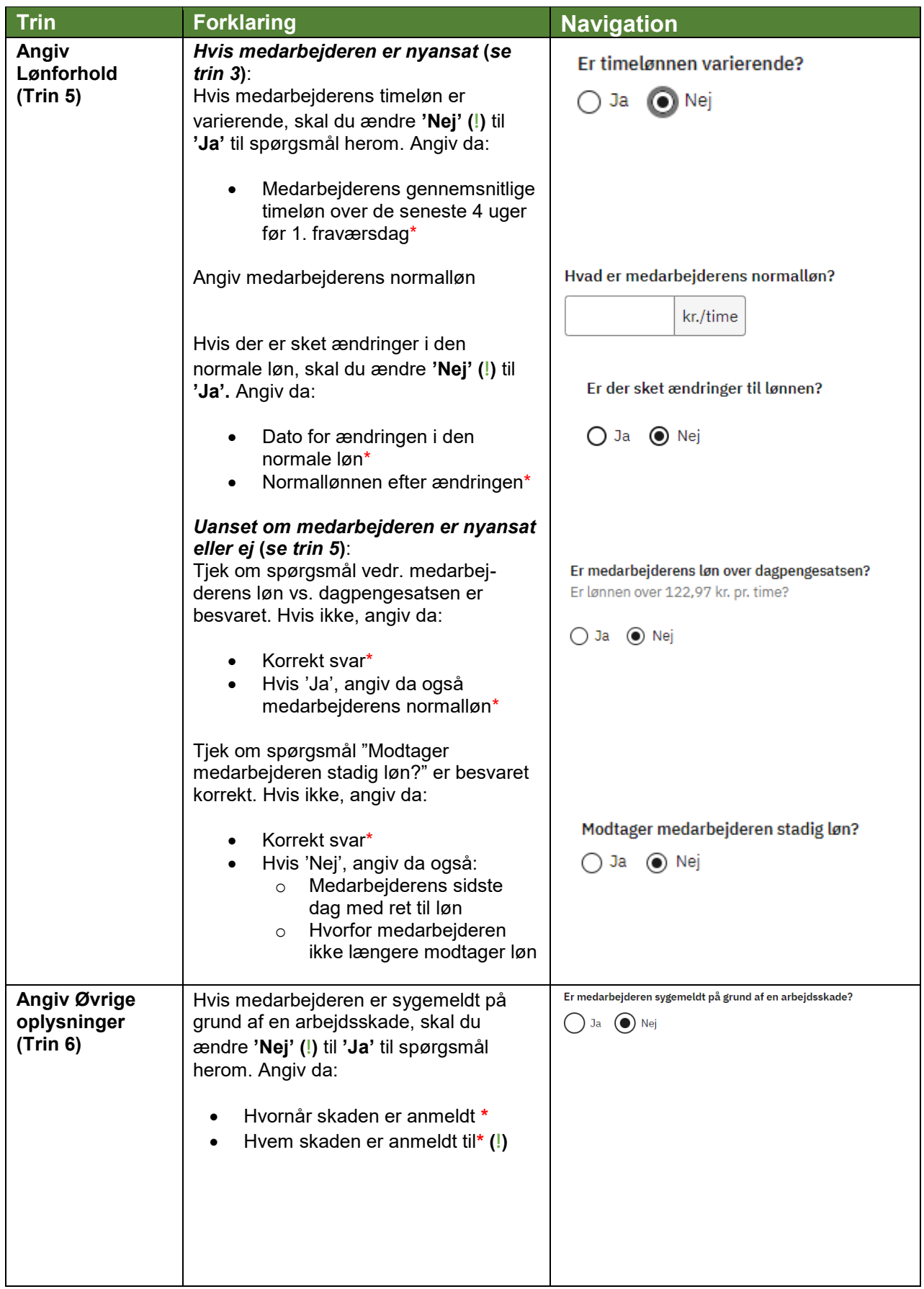

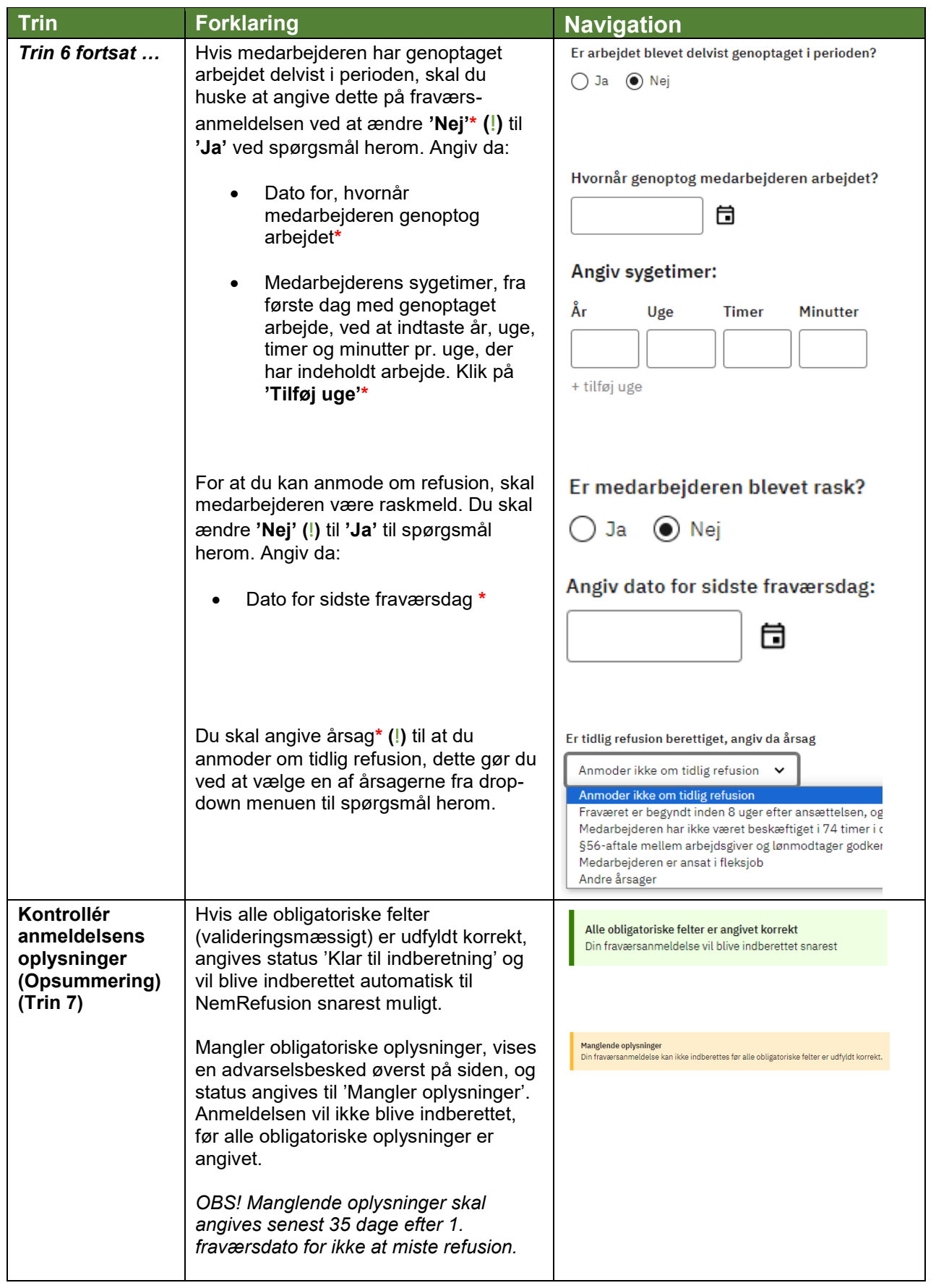

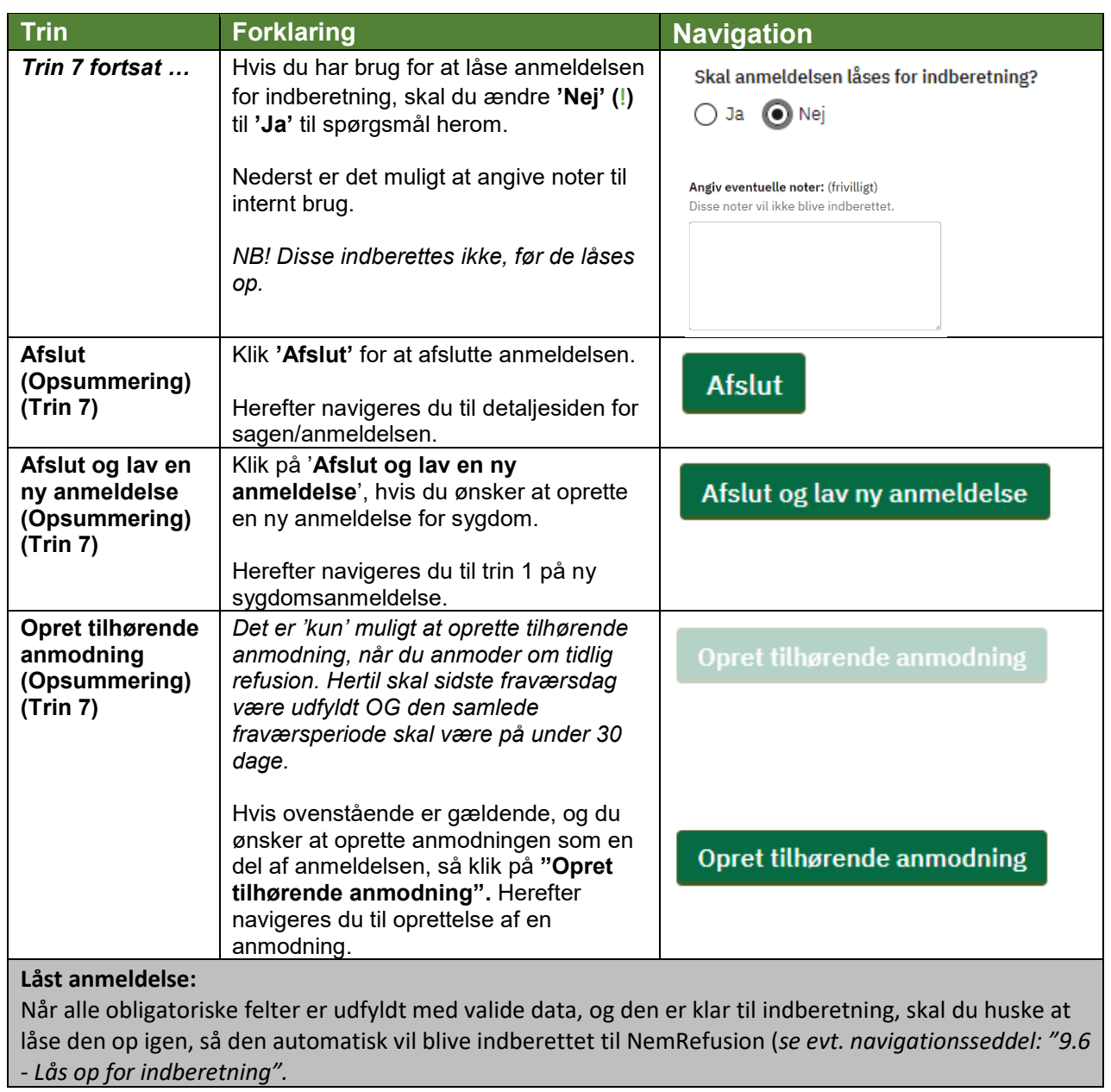